## **Mathematik für AHS 5, Übungsbuch**

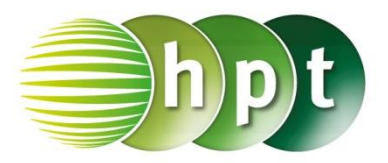

## **Hinweise auf den Einsatz von CASIO Class Pad II**

**Seite 98 / Aufgabe 5.15:**

## **Angabe b):**

Überprüfe  $x^2 + x - 12 = 0$  mit  $x_1 = -4$  oder  $x_2 = 3!$ 

**Schritt 1:** Öffne die **Main**-Anwendung

**Schritt 2: Menüleiste/Aktion/Weiterführend** den Befehl **solve** auswählen

**Schritt 3:** Gib mithilfe der Tastatur **x^2 + x -12 =0, x** ein und bestätige diese Eingabe mit der **EXE**-Taste. Das Ergebnis  $\{x = -4, x = 3\}$  wird ausgegeben.

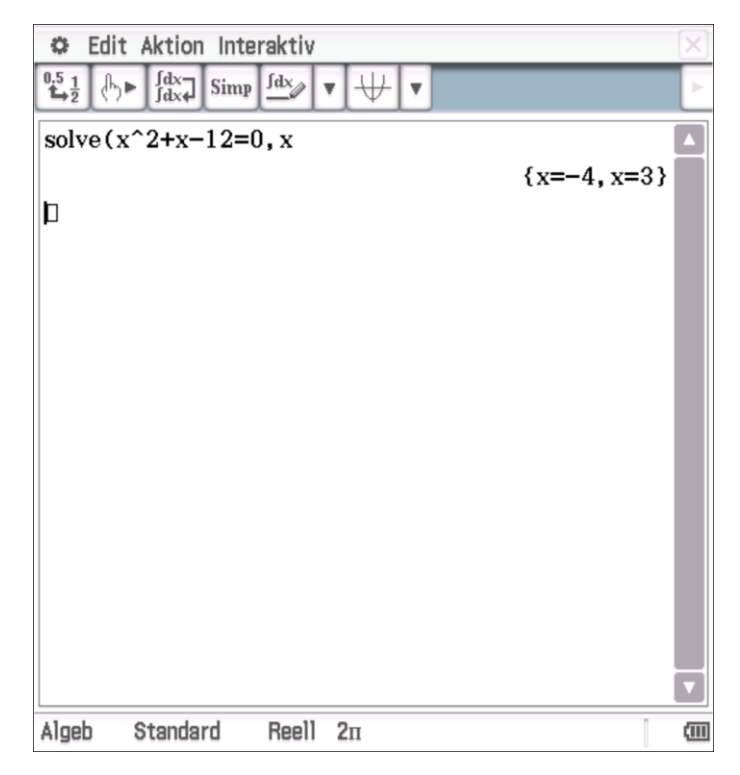